# Inspiron Gaming-Desktop-PC Setup und technische Daten

Computer-Modell: Inspiron 5675 Vorschriftenmodell: D27M Vorschriftentyp: D27M001

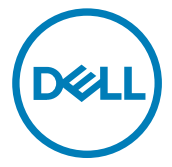

# Anmerkungen, Vorsichtshinweise und Warnungen

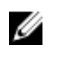

ANMERKUNG: Eine ANMERKUNG macht auf wichtige Informationen aufmerksam, mit denen Sie Ihr Produkt besser einsetzen können.

VORSICHT: Ein VORSICHTSHINWEIS macht darauf aufmerksam, dass bei Nichtbefolgung von Anweisungen eine Beschädigung der Hardware oder ein Verlust von Daten droht, und zeigt auf, wie derartige Probleme vermieden werden können.

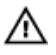

WARNUNG: Durch eine WARNUNG werden Sie auf Gefahrenquellen hingewiesen, die materielle Schäden, Verletzungen oder sogar den Tod von Personen zur Folge haben können.

Copyright **©** 2017 Dell Inc. oder deren Tochtergesellschaften. Alle Rechte vorbehalten. Dell, EMC und andere Marken sind Marken von Dell Inc. oder deren Tochtergesellschaften. Andere Marken können Marken ihrer jeweiligen Inhaber sein.

2017 - 05

Rev. A00

# Inhaltsverzeichnis

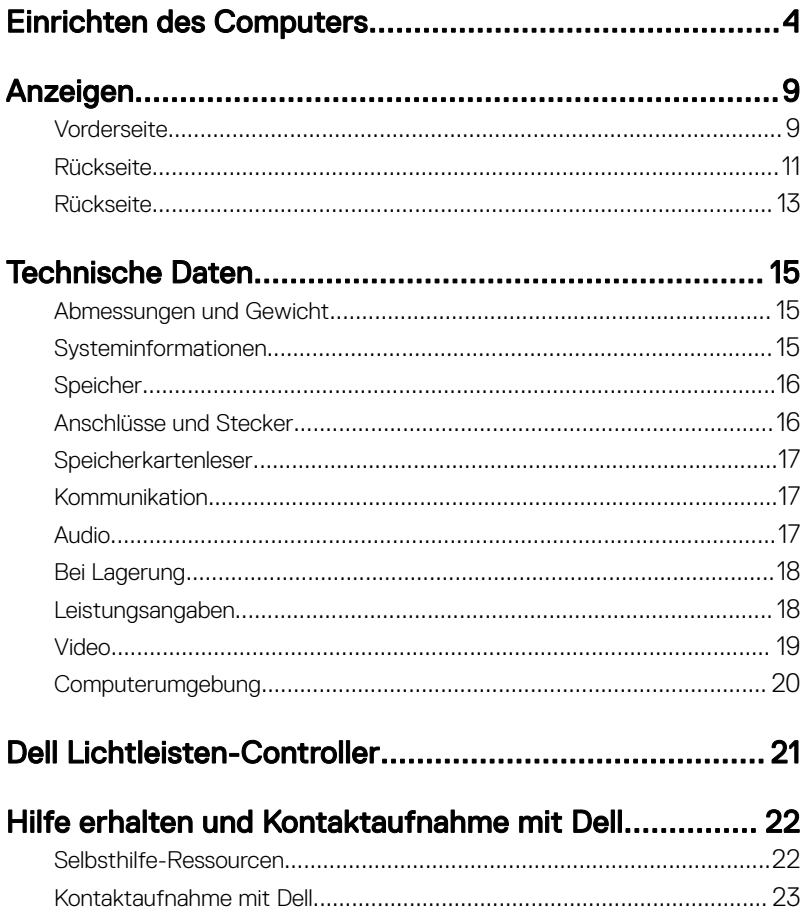

# <span id="page-3-0"></span>Einrichten des Computers

1 Tastatur und Maus anschließen

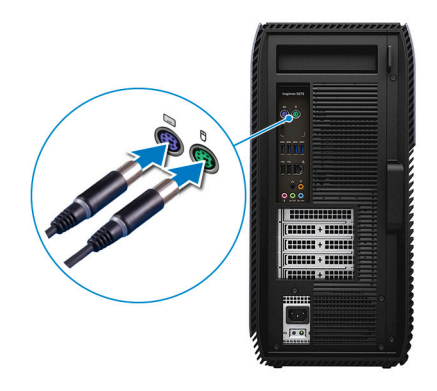

2 Schließen Sie das Netzwerkkabel an — optional.

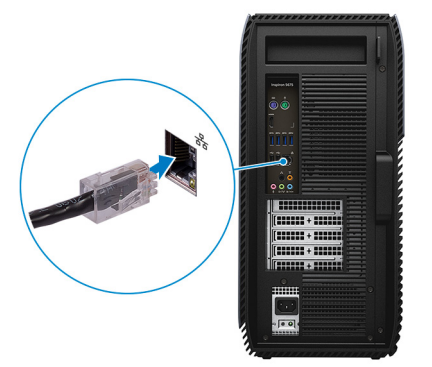

Schließen Sie den Bildschirm an.

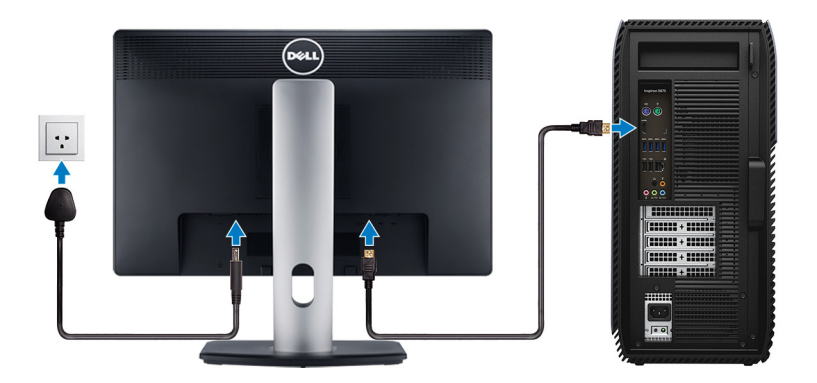

Schließen Sie das Stromkabel an.

DELI

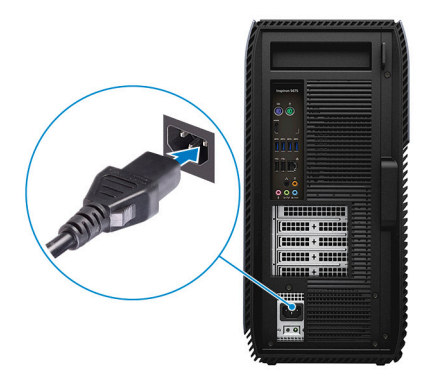

5 Drücken des Betriebsschalters.

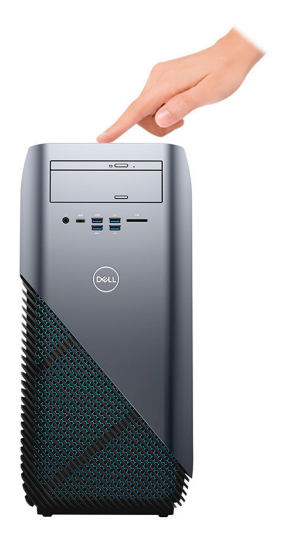

**6** Betriebssystem-Setup fertigstellen.

#### Für Windows:

a) Mit einem Netzwerk verbinden.

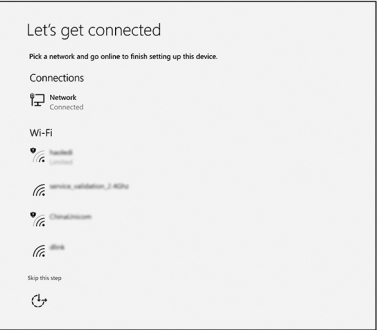

b) Bei Ihrem Microsoft-Konto anmelden oder ein neues Konto erstellen.

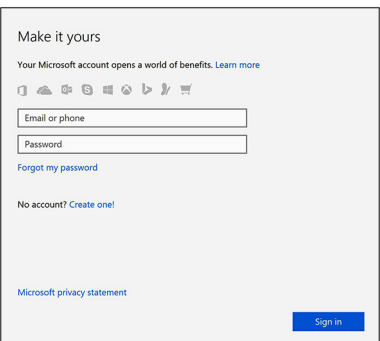

#### Für Ubuntu:

Folgen Sie den Anweisungen auf dem Bildschirm, um das Setup abzuschließen.

7 Machen Sie Dell Apps in Windows ausfindig.

#### Tabelle 1. Dell Apps ausfindig machen

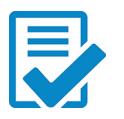

Computer registrieren

# Dell Hilfe und Support

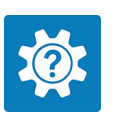

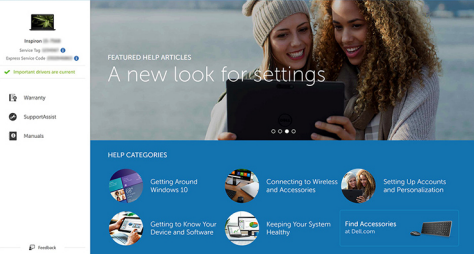

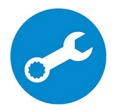

SupportAssist – Computer überprüfen und aktualisieren

DØL

# <span id="page-8-0"></span>Anzeigen

# Vorderseite

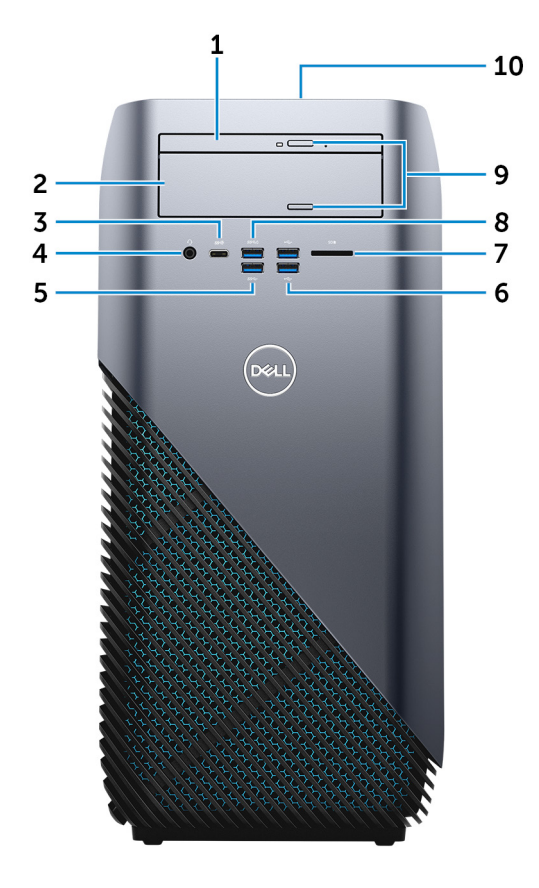

#### 1 Flaches optisches Laufwerk

Liest und beschreibt CDs, DVDs und Blu-ray Discs.

#### 2 Optischer Laufwerkschacht

Bietet Zugriff auf ein zweites optisches Laufwerk (separat erhältlich).

#### 3 USB 3.1-Anschluss Generation 1 (Typ C) (nur bei Computern mit AMD Ryzen 3/Ryzen 5/Ryzen 7 Prozessoren)

Zum Anschluss von Peripheriegeräten, wie z. B. externe Speichergeräte, Drucker und externe Bildschirme. Bietet Datenübertragungsgeschwindigkeiten von bis zu 5 Gbp/s.

#### 4 Headset-Anschluss

Zum Anschluss eines Kopfhörers oder eines Headsets (Kopfhörer-Mikrofon-Kombi).

#### 5 USB 3.1-Anschluss Generation 1

Zum Anschluss von Peripheriegeräten, wie z. B. Speichergeräte und Drucker. Bietet Datenübertragungsgeschwindigkeiten von bis zu 5 Gbp/s.

#### 6 USB 2.0-Anschlüsse (2)

Zum Anschluss von Peripheriegeräten, wie z. B. Speichergeräte und Drucker. Bietet Datenübertragungsgeschwindigkeiten von bis zu 480 MBit/s.

#### 7 Speicherkartenleser

Führt Lese- und Schreibvorgänge von und auf Medienkarten aus.

#### 8 USB 3.0-Anschluss mit PowerShare

Zum Anschluss von Peripheriegeräten, wie z. B. Speichergeräte und Drucker.

Bietet Datenübertragungsgeschwindigkeiten von bis zu 5 Gbp/s. Mit PowerShare können Sie Ihr USB-Gerät sogar aufladen, wenn Ihr Computer ausgeschaltet ist.

#### ANMERKUNG: Wenn Ihr Computer ausgeschaltet ist oder sich im Ruhezustand befindet, müssen Sie den Netzadapter über den PowerShare-Anschluss anschließen, um Ihr Gerät zu laden. Sie müssen diese Funktion im BIOS- Setup-Programm aktivieren.

ANMERKUNG: Bestimmte USB-Geräte werden möglicherweise nicht aufgeladen, wenn der Computer ausgeschaltet ist oder sich im Energiesparmodus befindet. Schalten Sie in derartigen Fällen den Computer ein, um das Gerät aufzuladen.

#### 9 Auswurftasten für das optische Laufwerk (2)

Zum Öffnen oder Schließen des optischen Laufwerkschachts drücken.

#### 10 Betriebsschalter

Drücken Sie den Betriebsschalter, um den Computer einzuschalten, wenn er ausgeschaltet, im Ruhezustand oder im Standby-Modus ist.

<span id="page-10-0"></span>Drücken Sie den Betriebsschalter, um den Computer in den Standby-Modus zu versetzen, wenn er eingeschaltet ist.

Gedrückt halten, um ein Herunterfahren des Computers zu erzwingen.

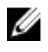

ANMERKUNG: Sie können das Verhalten des Betriebsschalters in den Energieoptionen anpassen. Weitere Informationen finden Sie unter Ich und mein Dell unter [www.dell.com/support/manuals.](http://www.dell.com/support/manuals)

## **Rückseite**

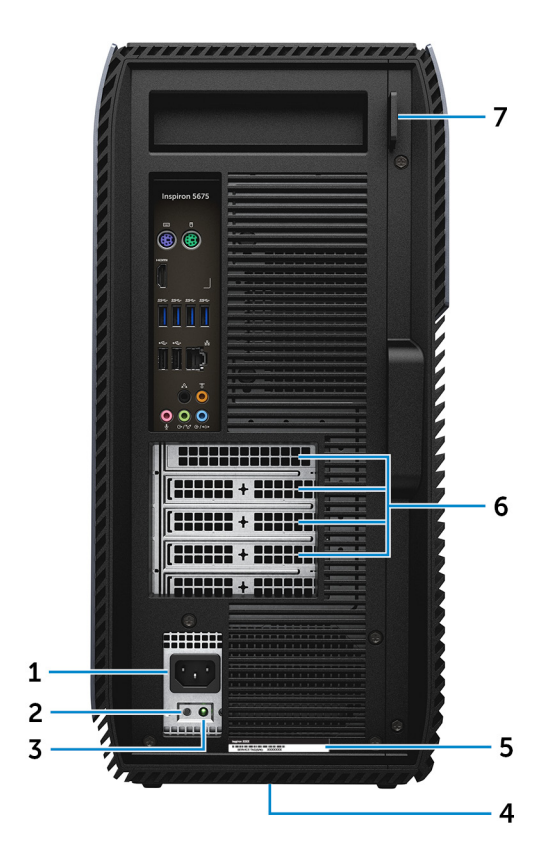

#### 1 Stromversorgungsanschluss

DØ

Zum Anschluss eines Stromkabels für die Stromversorgung des Computers.

#### 2 Diagnosetaste der Stromversorgung

Drücken, um den Stromversorgungszustand zu überprüfen.

#### 3 Diagnoseanzeige der Stromversorgung

Zeigt den Stromversorgungszustand an.

#### 4 Normenetikett

Enthält Informationen zu gesetzlichen Vorschriften über Ihrem Computer.

#### 5 Service-Tag-Etikett

Die Service-Tag-Nummer ist eine eindeutige alphanumerische Kennung, mit der Dell Servicetechniker die Hardware-Komponenten in Ihrem Computer identifizieren und auf die Garantieinformationen zugreifen können.

#### 6 PCI-Express-Steckplätze (4)

Zum Anschluss einer PCI-Express-Karte, wie z. B. Grafik-, Audio- oder Netzwerkkarte, zur Erweiterung der Computerfunktionen.

#### 7 Ringe für Vorhängeschloss

Zum Anbringen eines Standard-Vorhängeschlosses, um das Innere Ihres Computers vor unerlaubtem Zugriff zu schützen.

## <span id="page-12-0"></span>**Rückseite**

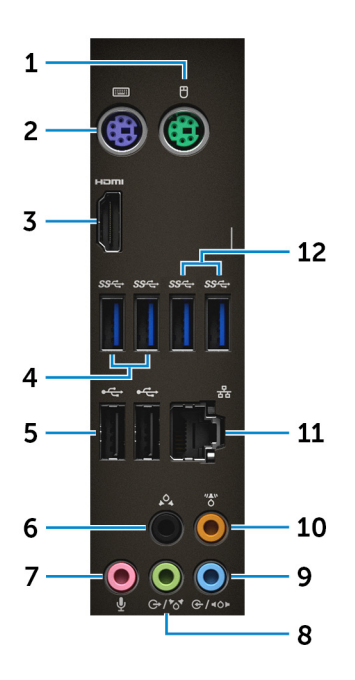

#### 1 PS/2-Anschluss (Maus)

Zum Anschluss einer PS/2-Maus.

#### 2 PS/2-Anschluss (Tastatur)

Zum Anschluss einer PS/2-Tastatur.

#### 3 HDMI-Anschluss (nur bei Computern mit Quad-Core-APU-Prozessoren von AMD)

Verbinden Sie ein TV- oder ein anderes HDMI-in-fähiges Gerät. Stellt Audio- und Videoausgang zur Verfügung.

#### 4 USB 3.1-Anschluss Generation 1 (2)

Zum Anschluss von Peripheriegeräten, wie z. B. Speichergeräte und Drucker. Bietet Datenübertragungsgeschwindigkeiten von bis zu 5 Gbp/s.

#### 5 USB 2.0-Anschlüsse (2)

DØ

Zum Anschluss von Peripheriegeräten, wie z. B. Speichergeräte und Drucker. Bietet Datenübertragungsgeschwindigkeiten von bis zu 480 MBit/s.

#### 6 Hinterer L/R Surround-Anschluss

Zum Anschluss von Audioausgabegeräten, wie z. B. Lautsprecher oder Verstärker. Bei einer 5.1-Lautsprecherkanal-Einrichtung verbinden Sie die hinteren linken und hinteren rechten Lautsprecher.

#### 7 Mikrofonanschluss

Zum Anschluss eines externen Mikrofons für Tonaufnahmen.

#### 8 Ausgang/Vorderer L/R-Surround-Anschluss

Zum Anschluss von Audioausgabegeräten, wie z. B. Lautsprecher oder Verstärker. Wenn Sie über ein Surround-Sound-Lautsprechersystem verfügen, verbinden Sie das Kabel des vorderen linken und rechten Lautsprechers mit diesem Anschluss.

#### 9 Eingang/Seitlicher L/R-Surround-Anschluss

Zum Anschluss von Aufzeichnungs- oder Wiedergabegeräten, wie z. B. Mikrofonen und CD-Playern. Wenn Sie über ein Surround-Sound-Lautsprechersystem verfügen, verbinden Sie das Kabel des linken und rechten Lautsprechers mit diesem Anschluss.

#### 10 Mittlerer/Subwoofer-LFE-Surround-Anschluss

Zum Anschluss des Subwoofers.

#### 11 Netzwerkanschluss

Zum Anschluss eines Ethernetkabels (RJ45) von einem Router oder Breitbandmodem für den Netzwerk- oder Internetzugang.

#### 12 USB 3.1-Anschluss Generation 1 (2) (nur bei Computern mit AMD Ryzen 3/ Ryzen 5/Ryzen 7 Prozessoren)

Zum Anschluss von Peripheriegeräten, wie z. B. Speichergeräte und Drucker. Bietet Datenübertragungsgeschwindigkeiten von bis zu 5 Gbp/s.

# <span id="page-14-0"></span>Technische Daten

## Abmessungen und Gewicht

#### Tabelle 2. Abmessungen und Gewicht

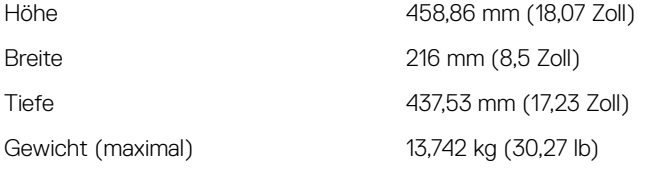

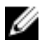

**ANMERKUNG: Das Gewicht des** Computers variiert je nach bestellter Konfiguration und Fertigungsunterschieden.

### Systeminformationen

#### Tabelle 3. Systeminformationen

Computermodell **Inspiron 5675** 

Prozessor

- AMD Ryzen 7 1700X
- AMD Ryzen 5 1600X
- AMD Ryzen 5 1400
- AMD Ryzen 3
- AMD A10-9700-Quad-Core-APU der 7. Generation mit Radeon R7- Grafikkarte
- AMD A12-9800-Quad-Core-APU der 7. Generation mit Radeon R7- Grafikkarte

System-Chipsatz AMD Promontory X370

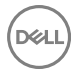

## <span id="page-15-0"></span>Speicher

#### Tabelle 4. Speicher

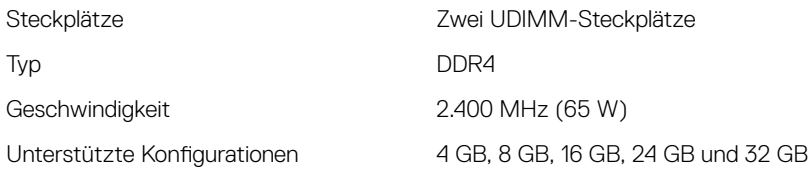

### Anschlüsse und Stecker

## Tabelle 5. Anschlüsse und Stecker

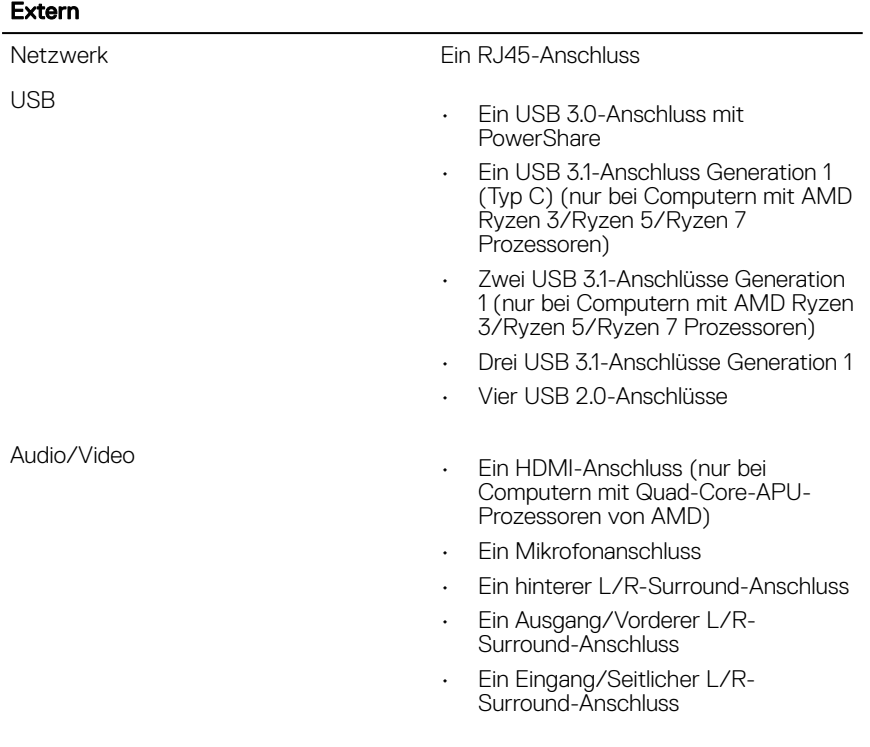

#### <span id="page-16-0"></span>Extern

• Fin mittlerer/Subwoofer-LFF-Surround-Anschluss

### Speicherkartenleser

#### Tabelle 6. Speicherkartenleser

Unterstützte Karten

Typ Ein 3-in-1-Steckplatz

- SD-Karte
- SDHC-Karte (Secure Digital High Capacity)
- SDXC-Karte (Secure Digital Extended Capacity)

### Kommunikation

#### Tabelle 7. Kommunikation

Ethernet 10/100/1.000 MBit/s Ethernet-Controller in Systemplatine integriert

WLAN • **M.2 optional**

### Audio

#### Tabelle 8. Audio

Controller Realtek ALC3861

Typ Integriertes High-Definition-Audio für 7.1-Mehrkanal-Tonsysteme

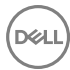

## <span id="page-17-0"></span>Bei Lagerung

#### Tabelle 9. Bei Lagerung

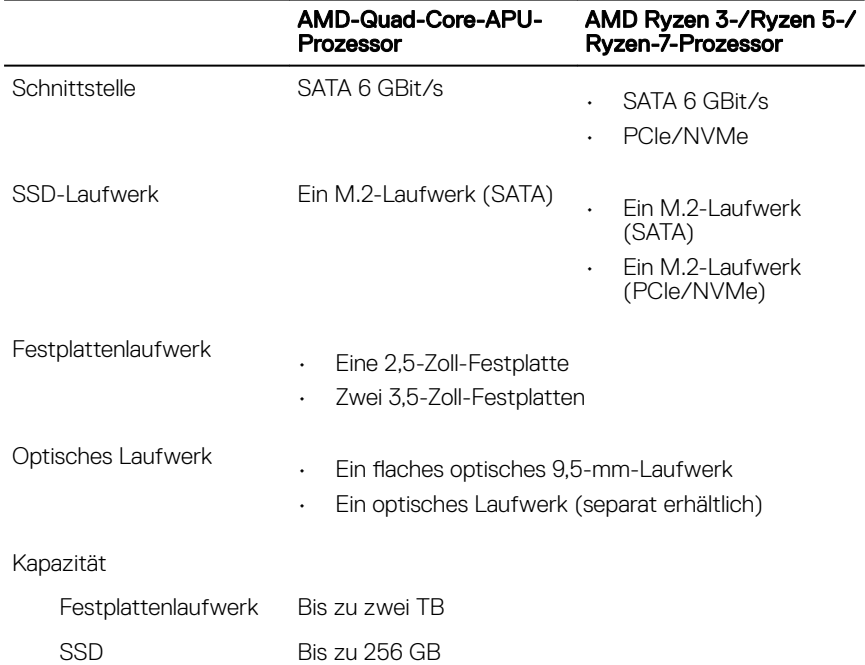

### Leistungsangaben

#### Tabelle 10. Leistungsangaben

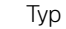

- 300 W
- 460 W
- 850 W (nur bei Computern mit AMD Ryzen 3-/Ryzen 5-/Ryzen 7- Prozessoren)

Eingangsfrequenz 50 bis 60 Hz

Eingangsspannung 100-240 V Wechselspannung

**Temperaturbereich** 

### Video

#### Tabelle 11. Video

<span id="page-18-0"></span>Eingangsstrom 4,5 A/8,0 A/9,0 A/10,0A

Betrieb 5 °C bis 50°C (41 °F bis 122°F) Bei Lagerung -40°C bis 70 °C (-40°F bis 158 °F)

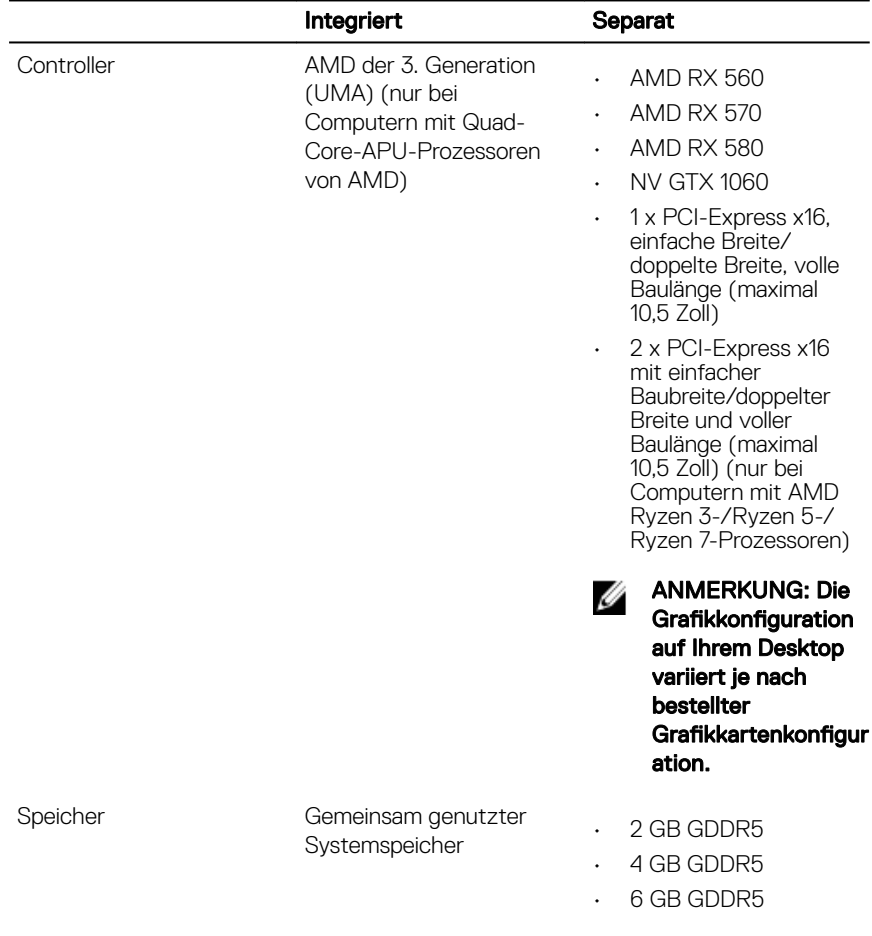

<span id="page-19-0"></span>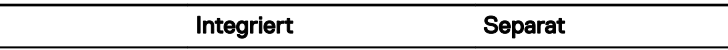

• 8 GB GDDR5

### Computerumgebung

Luftverschmutzungsklasse: G1 gemäß ISA-S71.04-1985 Tabelle 12. Computerumgebung

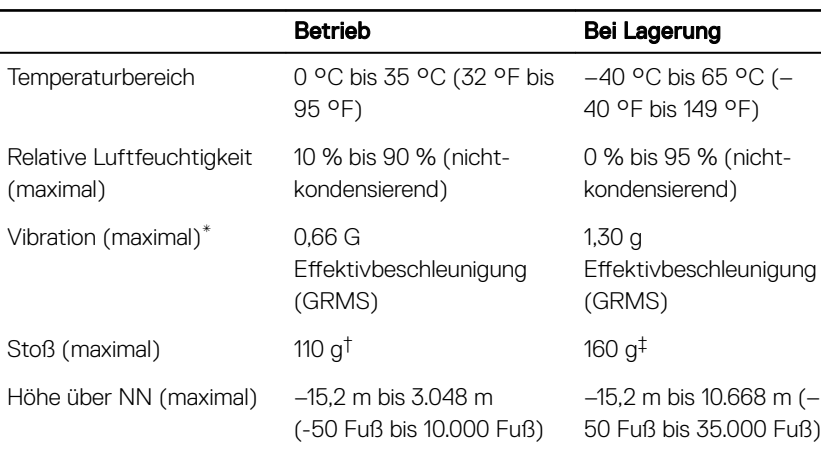

\* Gemessen über ein Vibrationsspektrum, das eine Benutzerumgebung simuliert.

 $\dagger$  Gemessen bei in Betrieb befindlicher Festplatte mit einem 2-ms-Halbsinus-Impuls.

‡ Gemessen mit einem 2-ms-Halbsinus-Impuls mit Festplatte in Ruheposition.

# <span id="page-20-0"></span>Dell Lichtleisten-Controller

Mit dem Dell Lichtleisten-Controller können Sie die Anzeigeleuchten am Gehäuse aktivieren oder deaktivieren.

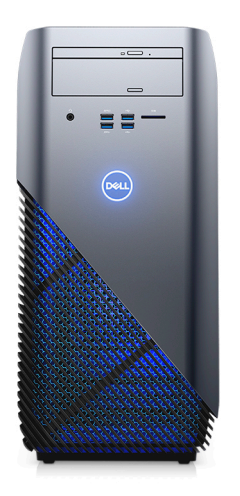

- 1 Klicken Sie auf Start → Dell Light Bar Controller (Dell Lichtleisten-Controller).
- 2 Klicken Sie auf Dell Light Bar Controller (Dell Lichtleisten-Controller) und wählen Sie On (Ein) zur Aktivierung oder Off (Aus) zur Deaktivierung der Gehäuseanzeigeleuchten aus.

Wenn der Dell Lichtleisten-Controller bei Ihrem Computer nicht verfügbar ist, laden Sie die Anwendung unter [www.dell.com/support](http://www.dell.com/support) herunter.

# <span id="page-21-0"></span>Hilfe erhalten und Kontaktaufnahme mit Dell

### Selbsthilfe-Ressourcen

Mithilfe dieser Selbsthilfe-Ressourcen erhalten Sie Informationen und Hilfe zu Dell-Produkten:

#### Tabelle 13. Selbsthilfe-Ressourcen

Informationen zu Produkten und Dienstleistungen von Dell

Anwendung Dell Help & Support (Dell Hilfe und Support)

Erste Schritte-Anwendung

Informationen zur Behebung von Störungen, Benutzerhandbücher, Installationsanweisungen, technische Daten, Blogs für technische Hilfe, Treiber, Software-Updates usw.

Erfahren Sie mehr über das Betriebssystem, die Einrichtung und Verwendung des Computers, Datensicherung, Diagnose und so weiter.

Aufrufen der Hilfe Geben Sie in der Windows-Suche Help and Support ein und drücken Sie die Eingabetaste.

Onlinehilfe für Betriebssystem [www.dell.com/support/windows](http://www.dell.com/support/windows) [www.dell.com/support/linux](http://www.dell.com/support/linux)

[www.dell.com/support](http://www.dell.com/support)

Siehe *Ich und mein Dell* unter [www.dell.com/support/manuals.](http://www.dell.com/support/manuals)

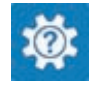

[www.dell.com](http://www.dell.com)

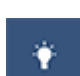

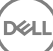

## <span id="page-22-0"></span>Kontaktaufnahme mit Dell

Informationen zur Kontaktaufnahme mit Dell für den Verkauf, den technischen Support und den Kundendienst erhalten Sie unter [www.dell.com/contactdell](http://www.dell.com/contactdell).

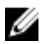

ANMERKUNG: Die Verfügbarkeit ist je nach Land und Produkt unterschiedlich, und bestimmte Dienstleistungen sind in Ihrer Region eventuell nicht verfügbar.

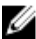

**DEA** 

ANMERKUNG: Wenn Sie nicht über eine aktive Internetverbindung verfügen, können Sie Kontaktinformationen auch auf Ihrer Auftragsbestätigung, dem Lieferschein, der Rechnung oder im Dell-Produktkatalog finden.